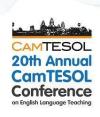

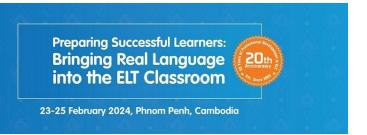

# **Abstract Submission Manual**

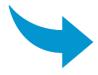

**How to submit an abstract?** 

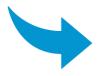

How to join a presentation?

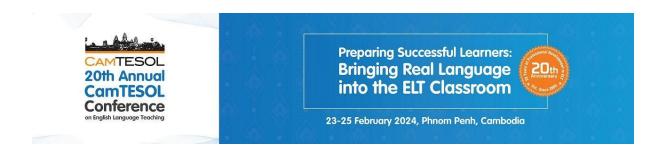

#### How to submit an abstract?

#### Step 1: Go to the CamTESOL Website: https://camtesol.org/ and log-in or sign-up.

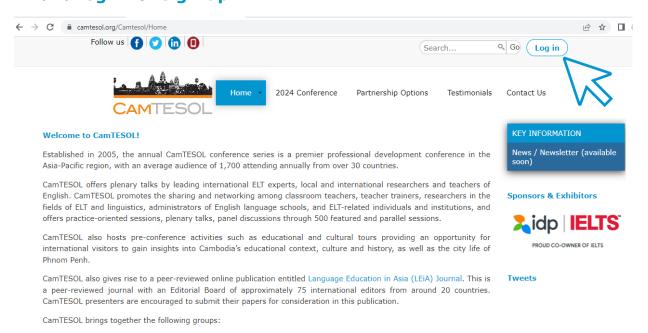

If you have already had a CamTESOL account, please type in your email and password, and then click Login.

You may click on Create an account? if you are a new user. For more information about how to create an account, please download our CamTESOL First-time User Manual.

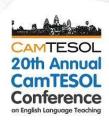

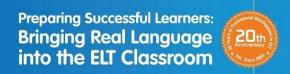

23-25 February 2024, Phnom Penh, Cambodia

#### How to submit an abstract?

# Step 2: In Abstract and Presentation, click Submit an abstract for the CamTESOL Conference.

#### My Profile

Abstract and Presentation

Conference Registration

Conference Program

Abstract Selection Committee

#### General Info:

- The 20th Annual CamTESOL Conference will be held in-person from 23-25 February 2024, Phnom Penh, Cambodia.
- Each presentation will last 30 minutes, including Q&A.
- Some abstracts (including titles) may be edited for the program so that they reflect a standardized length and format of presentation.
- All presenters are encouraged to read the Abstract Submission Guideline before submitting abstracts. Click <a href="here">here</a> to download the guidelines.

#### **Key Dates**

01 August - September 2023 : Call for Abstracts Opens

01 September 2023 : Early Registration Opens

Mid-October 2023 : Abstract Selection Results

December 2023 : Conference Program Released

01 February 2024 : Standard rate

23-24-25 February 2024: 20th Annual CamTESOL Conference

#### Submit abstract(s)

If you would like to submit your abstract, please click a link below.

Submit an abstract for the CamTESOL Conference

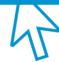

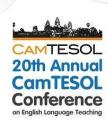

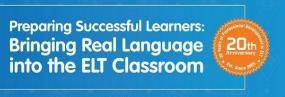

23-25 February 2024, Phnom Penh, Cambodia

#### How to submit an abstract?

# Step 3: Fill in your information carefully. especially the ones with asterisks (\*).

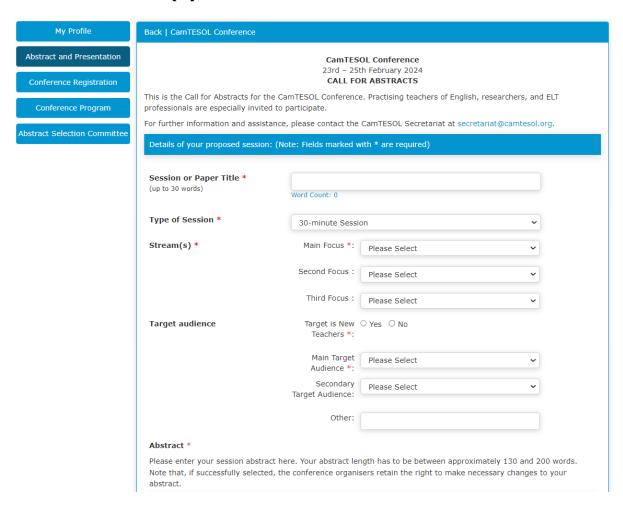

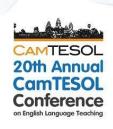

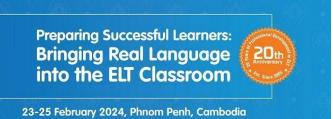

#### How to submit an abstract?

#### Step 4: For the numbers of speakers, please select:

- **1 (one):** If you are a solo presenter.
- **2 (two):** If you have one other co-presenter.
- **3 (three):** If you have two other co-presenters.

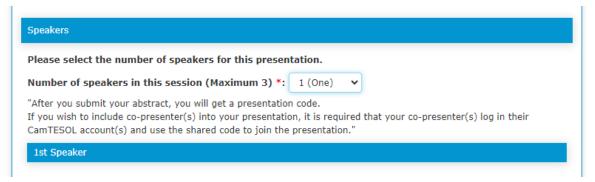

#### How to submit an abstract?

#### Step 5: Click submit.

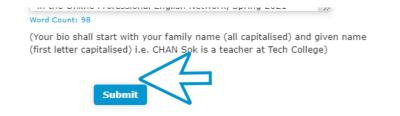

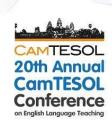

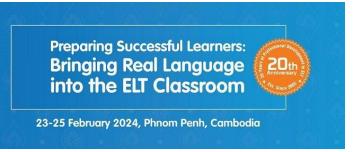

#### How to submit an abstract?

#### Step 6: After submitting, you will see this information.

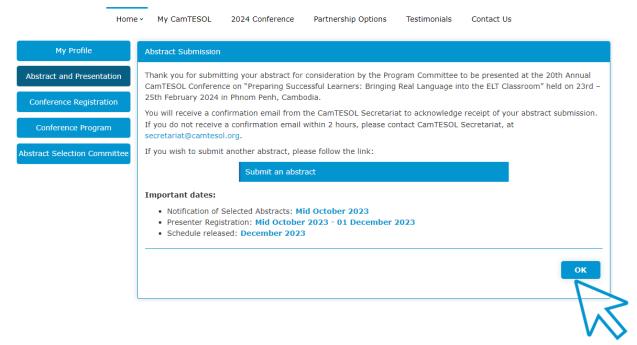

An email with a presentation code will be sent to you. You can share the code with your co-presenter(s) to join your presentation. You will get a confirmation email after they use the code to join.

Please click "OK" to view the summary of your submission.

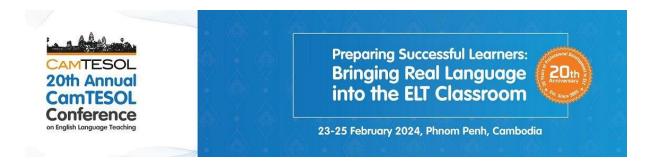

Step 1: Go to the CamTESOL Website: https://camtesol.org/ and log-in or sign-up.

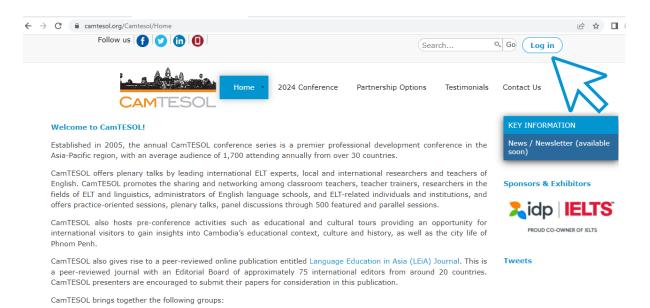

If you have already had a CamTESOL account, please type in your email and password, and then click Login.

You may click on Create an account? if you are a new user. For more information about how to create an account, please download our CamTESOL First-time User Manual.

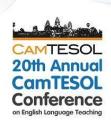

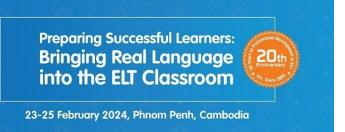

# Step 2: After you log in, you will arrive on this page. Look for Join Presentation.

**2.1:** Type in the Presentation Code which you can get from your copresenter who has already submitted the abstract, and click Search.

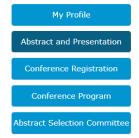

# The 20th Annual CamTESOL Conference will be held in-person from 23-25 February 2024, Phnom Penh, Cambodia. Each presentation will last 30 minutes, including Q&A. Some abstracts (including titles) may be edited for the program so that they reflect a standardized length and format of presentation. All presenters are encouraged to read the Abstract Submission Guideline before submitting abstracts. Click here to download the guidelines. Key Dates 1 August - September 2023 : Call for Abstracts Opens September 2023 : Early Registration Opens Mid-October 2023 : Abstract Selection Results December 2023 : Conference Program Released 1 February 2024 : Standard rate 23-24-25 February 2024 : 20th Annual CamTESOL Conference

# Submit abstract(s) If you would like to submit your abstract, please click a link below. Join Presentation(s) You can join a presentation using the presentation code shared by your co-presenter after he/she submitted the abstract. Please type in the code and click search. Search

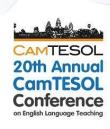

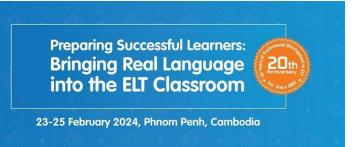

**2.2:** You will see the information of Abstract Submission including your co-presenter's name. Then, click Join.

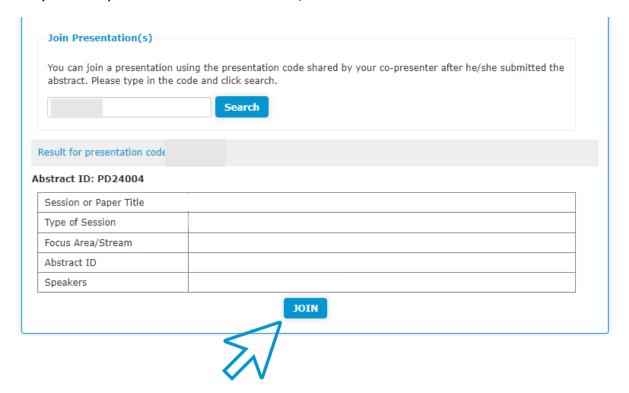

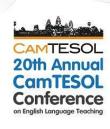

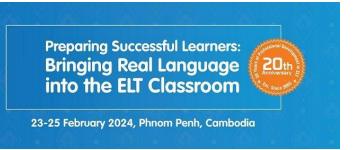

2.3: Please fill in your information carefully, and click Join at the

hattam of the form

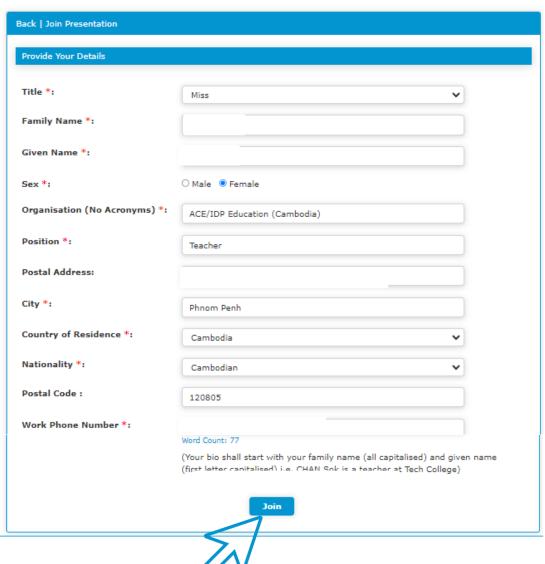

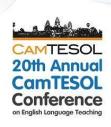

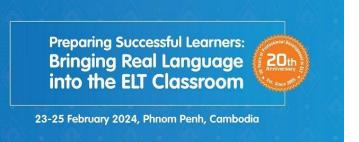

**2.4:** After you join the presentation, you will see this information.

| tract Submission            |                                                                                                    |
|-----------------------------|----------------------------------------------------------------------------------------------------|
| _                           | as a co-presenter in the below abstract which was submitted for consideration by the<br>ented at the CamTESOL Conference of the 20th Annual CamTESOL Conference. |
|                             |                                                                                                    |
| details of your proposed se | ssion:                                                                                                    |
| Session or Paper Title      |                                                                                                    |
| Type of Session             |                                                                                                    |
| Focus Area/Stream           |                                                                                                    |
| Abstract ID                 |                                                                                                    |
| Speakers                    |                                                                                                    |
|                             |                                                                                                    |
| Sub                         | mit an abstract                                                                                                    |
|                             |                                                                                                    |
|                             |                                                                                                    |
|                             |                                                                                                    |
|                             |                                                                                                    |
|                             |                                                                                                    |
|                             |                                                                                                    |
|                             |                                                                                                    |

You will receive a confirmation email regarding your joining the presentation.

Please click "OK" to view the summary of your join presentation/submission.

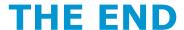